### **INSTRUKCJA REALIZACJI RECEPTY TRANSGRANICZNEJ**

Wykupienie e-recepty w innym kraju wymaga wyrażenia zgody na e-receptę transgraniczną na Internetowym Koncie Pacjenta.

### **KROK 1**

Przed pierwszą realizacją za granicą zaloguj się na swoje Internetowe Konto Pacjenta. Jak zalogować się na [Internetowe Konto Pacjenta](https://pacjent.gov.pl/poznaj-e-recepte-transgraniczna) (IKP).

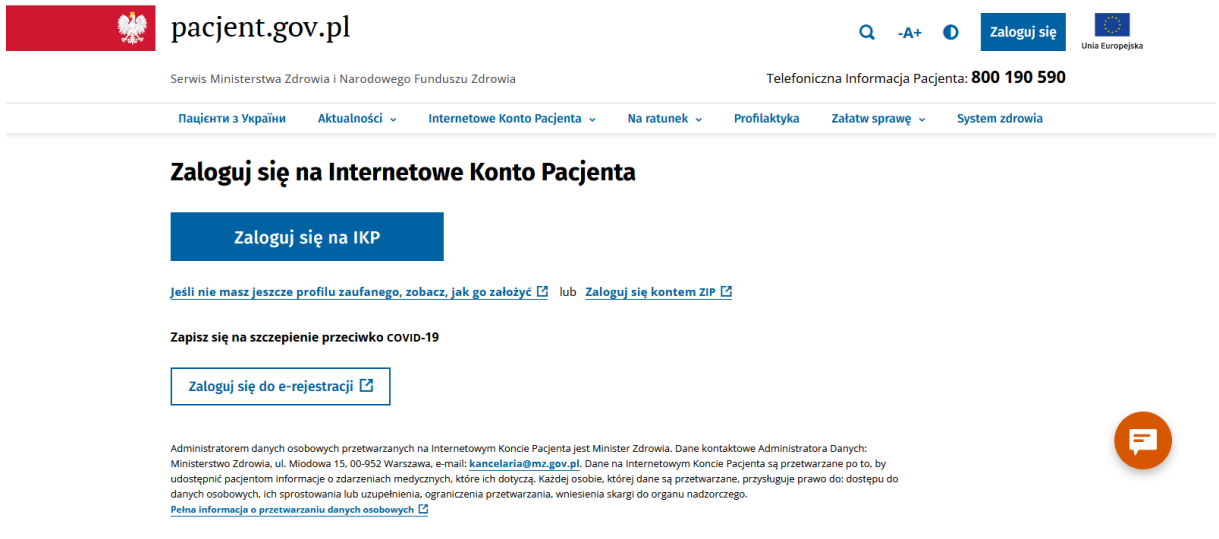

# **KROK 2**

Po zalogowaniu wchodzisz w "Uprawnienia".

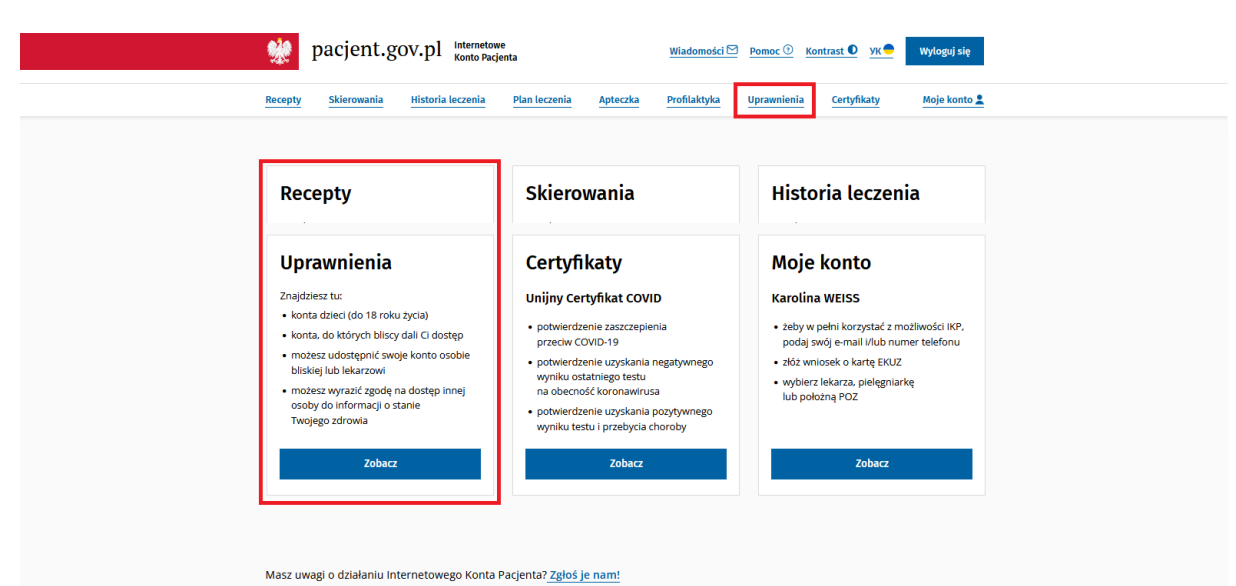

# **KROK 3**

Wybierasz "Wyraź zgodę na obsługę Twoich e-recept za granicą".

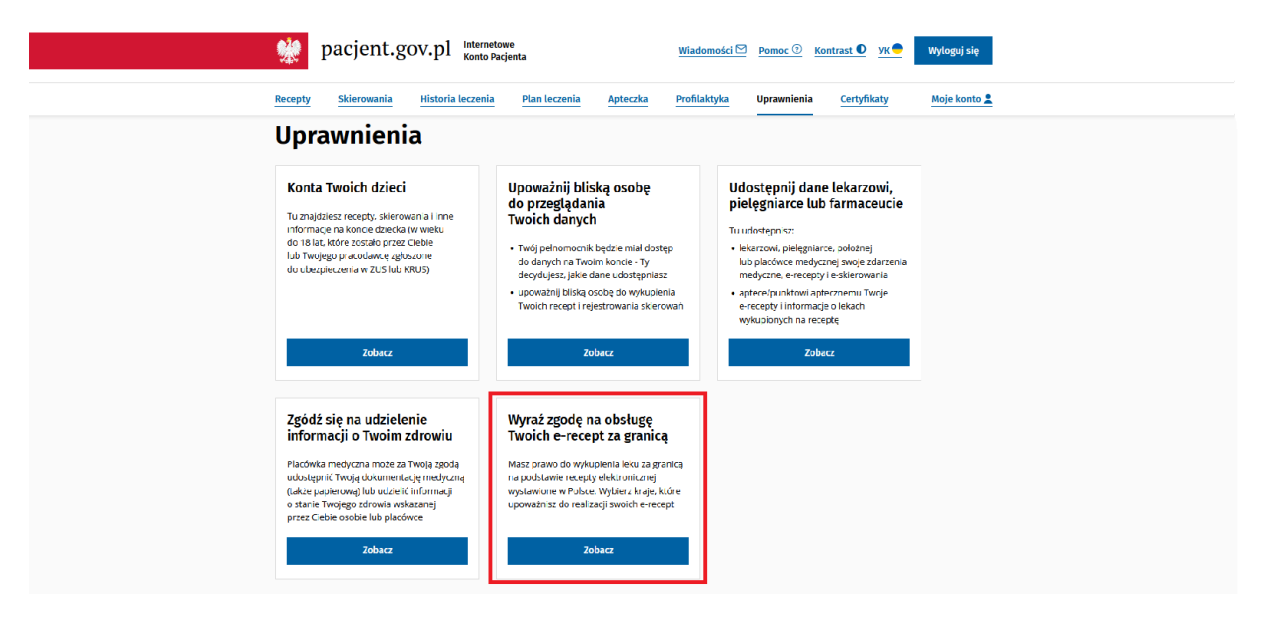

### **KROK 4**

Wybierasz kraj lub kraje, w których chcesz mieć możliwość wykupienia e-recepty oraz wyrażasz zgodę na przetwarzanie Twoich danych osobowych w związku z realizacją e-recepty za granicą.

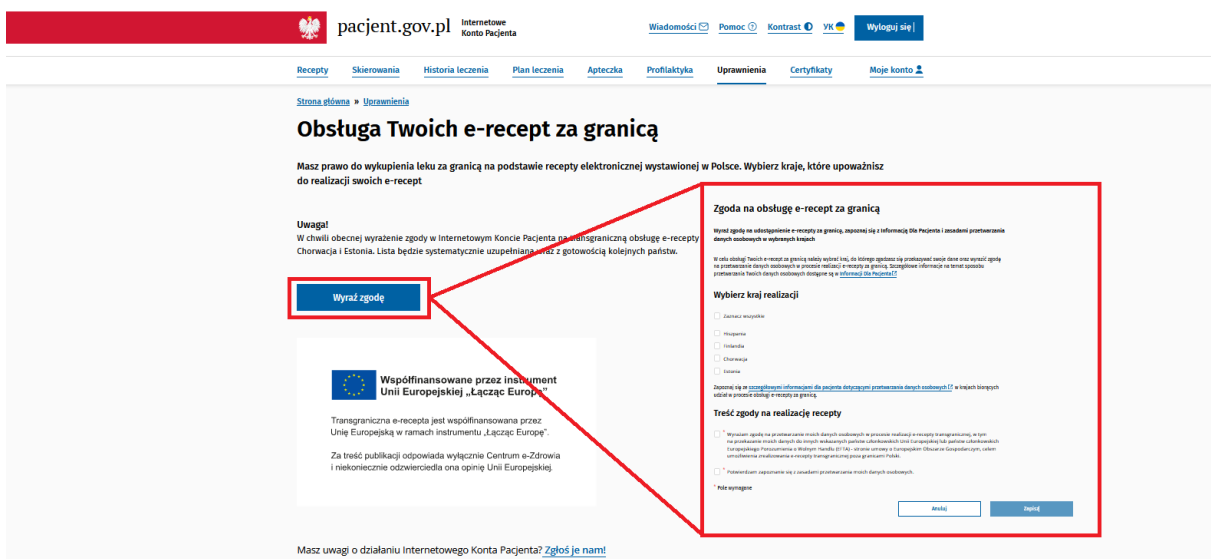

# **KONIEC**

Twoja zgoda na obsługę e-recept w określonych krajach będzie dostępna stale w zakładce "Uprawnienia". Możesz ją wycofać w dowolnym momencie.